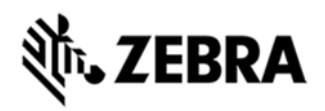

# **MT20X0 IMAGER SCAN STOP HOTFIX RELEASE NOTES, VERSION 00.25.30**

## **DESCRIPTION**

This hotfix fixes the issue that, on MT 20x0 (with imager scan engine), the Scan Inventory stops scanning or ScannerServices API error locks up scanning.

### DEVICE COMPATIBILITY

MT2070 (with imager scan engine)

MT2090 (with imager scan engine)

# RELEASE NOTES **VERSION: 00.25.30**

This hotfix fixes the issue that, on MT 20x0 (with imager scan engine), the Scan Inventory stops scanning or ScannerServices API error locks up scanning.

There are 4 files in the patch package

- (1) PlatformDLL.dll 1.7.0.0
- (2) CamHAL.dll 2.3.0.0
- (3) CameraScanPDD.dll 0.1.0.20
- (4) Platform.CPY

### COMPONENTS

The installed file should be in the following folder on the scanner.

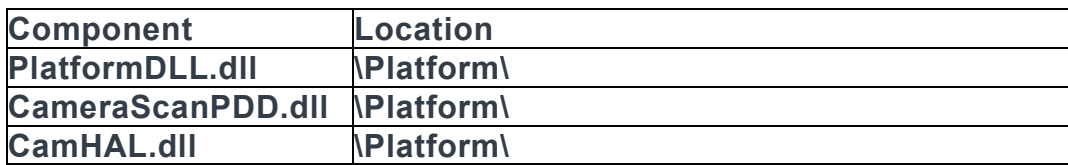

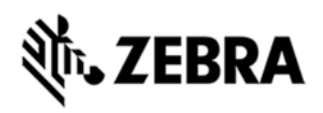

#### INSTALLATION

The following is the procedure to apply the Hotfix. It is assumed that the ActiveSync installed on the PC.

- 1) ActiveSync the scanner to a PC;
- 2) Open up the "Platform" folder on the device using "Explore" on ActiveSync;
- 3) Copy the patch 3 DLL files and the Platform.CPY to "Platform" folder:

4) Cold boot the scanner (by press and hold scan trigger and '2' key. Wait for screen going black the 2<sup>nd</sup> time and release the trigger and key. Or, just remove the battery and reinsert it to cold boot.)

The scanner should boot up with the Hotfix applied.